# **INDICAZIONI PER L'UTILIZZO DEL PORTALE DEI PAGAMENTI MYPAY**

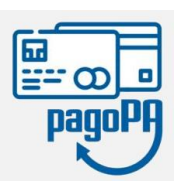

**1)** Collegarsi al portale<https://mypay.provincia.tn.it/apps/cittadino/home> Accedere all'area personale con Spid o CIE (non obbligatorio).

**2)** Selezionare "Altre tipologie di pagamento"

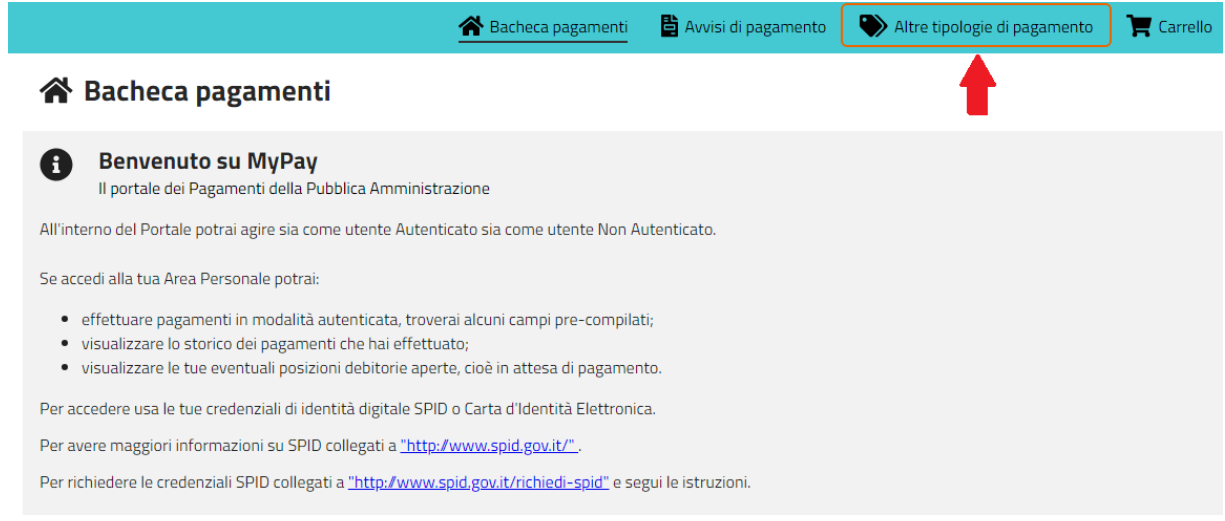

# **3)** Scrivere nel campo "Ente" **Guetti** e selezionare la voce che appare in automatico "ISTITUTO DI ISTRUZIONE "L. Guetti" – TIONE DI TRENTO

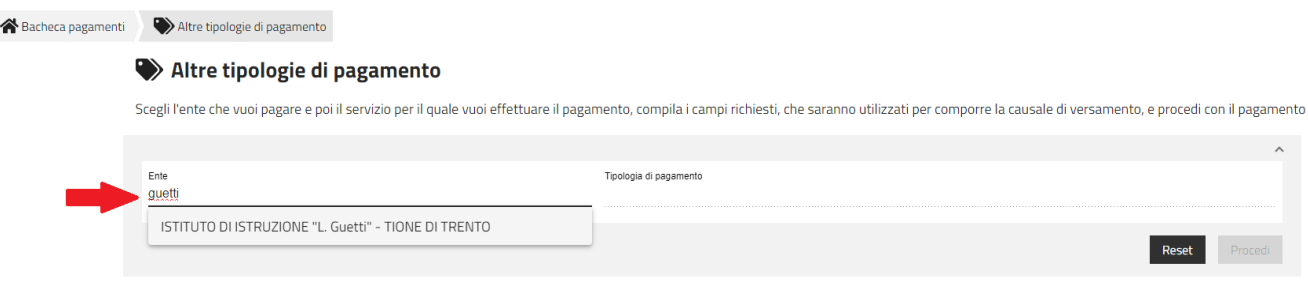

# **4)** Cliccare nel campo "Tipologia di pagamento" e selezionare **SC05 – Recuperi e rimborsi**

#### Altre tipologie di pagamento

Scegli l'ente che vuoi pagare e poi il servizio per il quale vuoi effettuare il pagamento, compila i campi richiesti, che saranno utilizzati per comporre la causale di versamento, e procedi con il pagamento

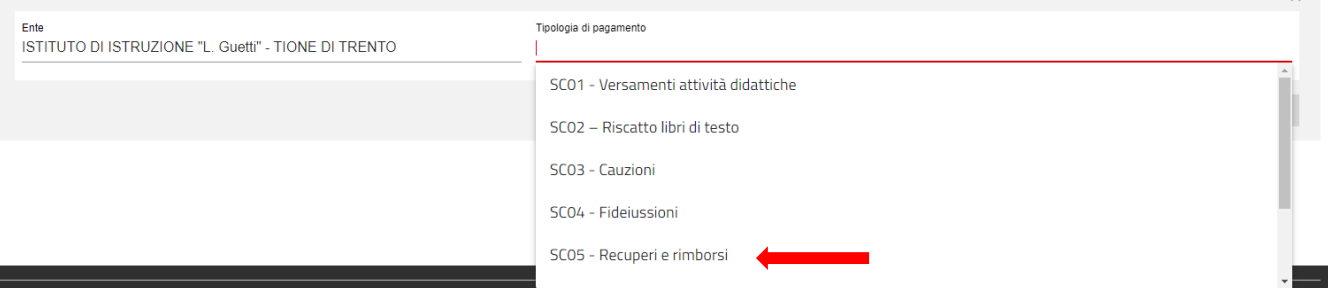

## **5)** Clic sul pulsante "Procedi"

**6) Compilare i campi richiesti**selezionando nella voce "Tipologia del recupero/rimborso": **"rimborsi vari**".

Inserire la causale e l'importo relativi al versamento che si vuole effettuare:

**Causale: contributo procedura ammissione cl. 3SM - nome cognome studente Importo: € 50,00**

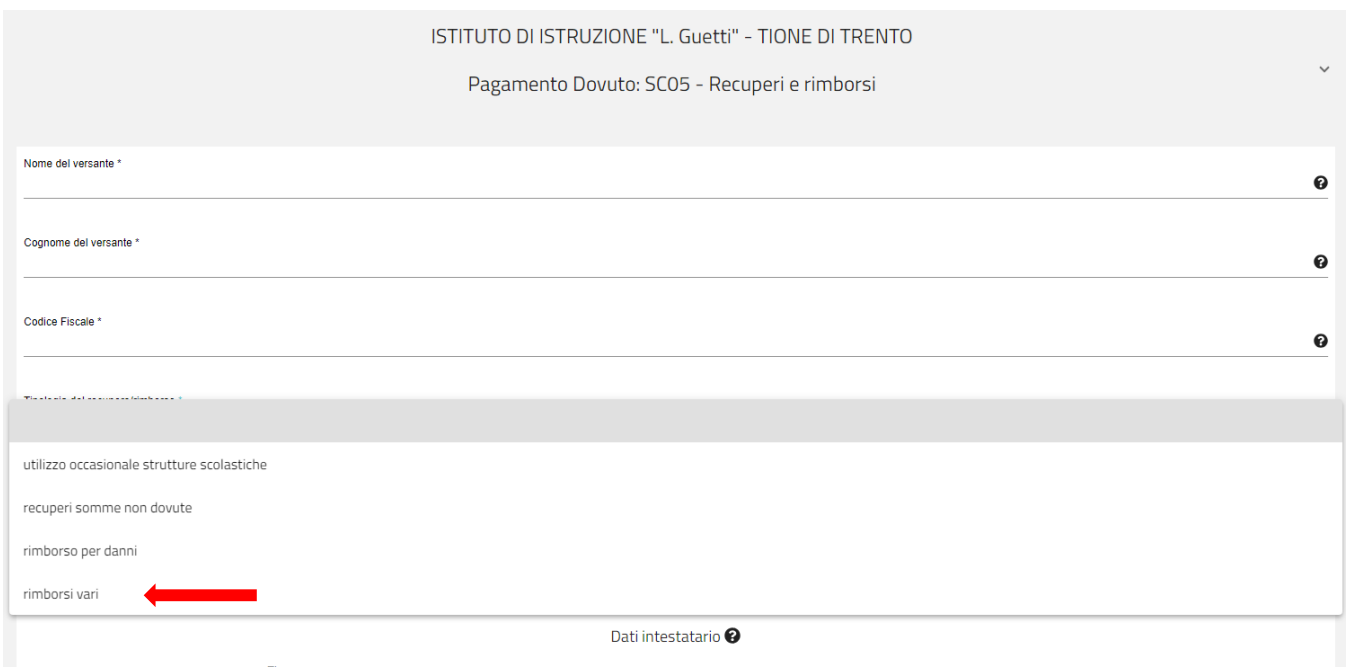

**6)** cliccare su "Aggiungi al carrello" e poi "Vai al carrello"

**7)** Per concludere la procedura di pagamento si può scegliere tra due modalità:

**a)** cliccando sul pulsante **Stampa avviso di pagamento** viene predisposto un **avviso cartaceo** da stampare e pagare presso uno sportello fisico (banche, poste, tabaccai…) o tramite home banking attraverso l'addebito CBILL. Si accede al proprio Inbank alla voce pagamenti servizi CBILL compilando i campi richiesti. Il Codice CBILL e il **Codice Avviso da inserire** sono riportati in basso nell'avviso di pagamento.

**b)** cliccando sul pulsante **Avanti** si potrà procedere subito con il **pagamento online:** Cliccando sul pulsante "Procedi al pagamento" si verrà reindirizzati al sistema pagoPA® e si potrà scegliere il metodo di pagamento online tra quelli previsti dal sistema pagoPA® (carta di credito, home banking e altre) e identificare un istituto finanziario con il quale perfezionare il pagamento.

Per approfondire tutti gli aspetti inerenti "PagoPA" è disponibile sul sito <https://pagopa.provincia.tn.it/> una guida specifica messa a disposizione dalla Provincia autonoma di Trento all'indirizzo: <https://pagopa.provincia.tn.it/Breve-guida-all-utilizzo> .